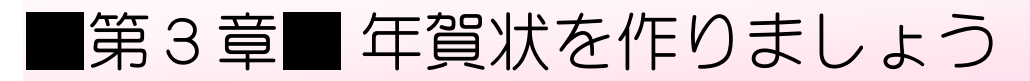

## STEP1. うら面に年賀文字を挿入しましょう

### **1. 画面をうら窗に変えましょう** がめん めん

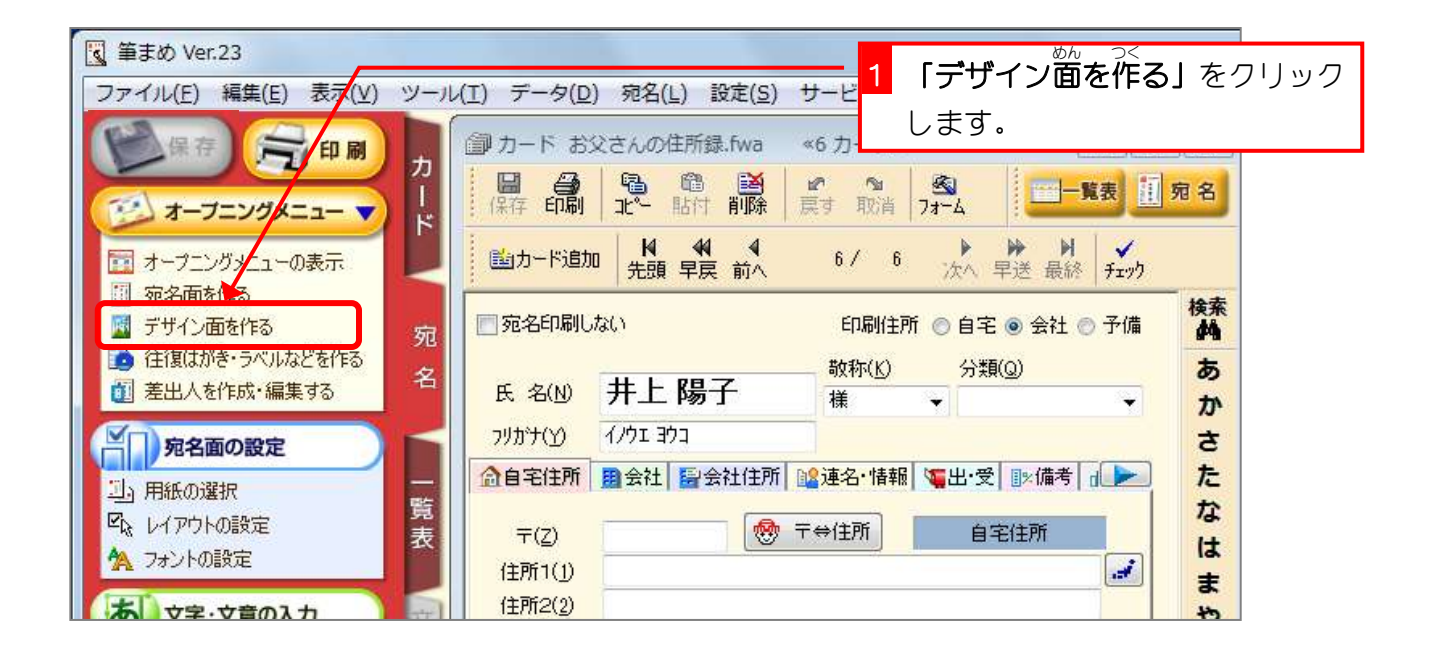

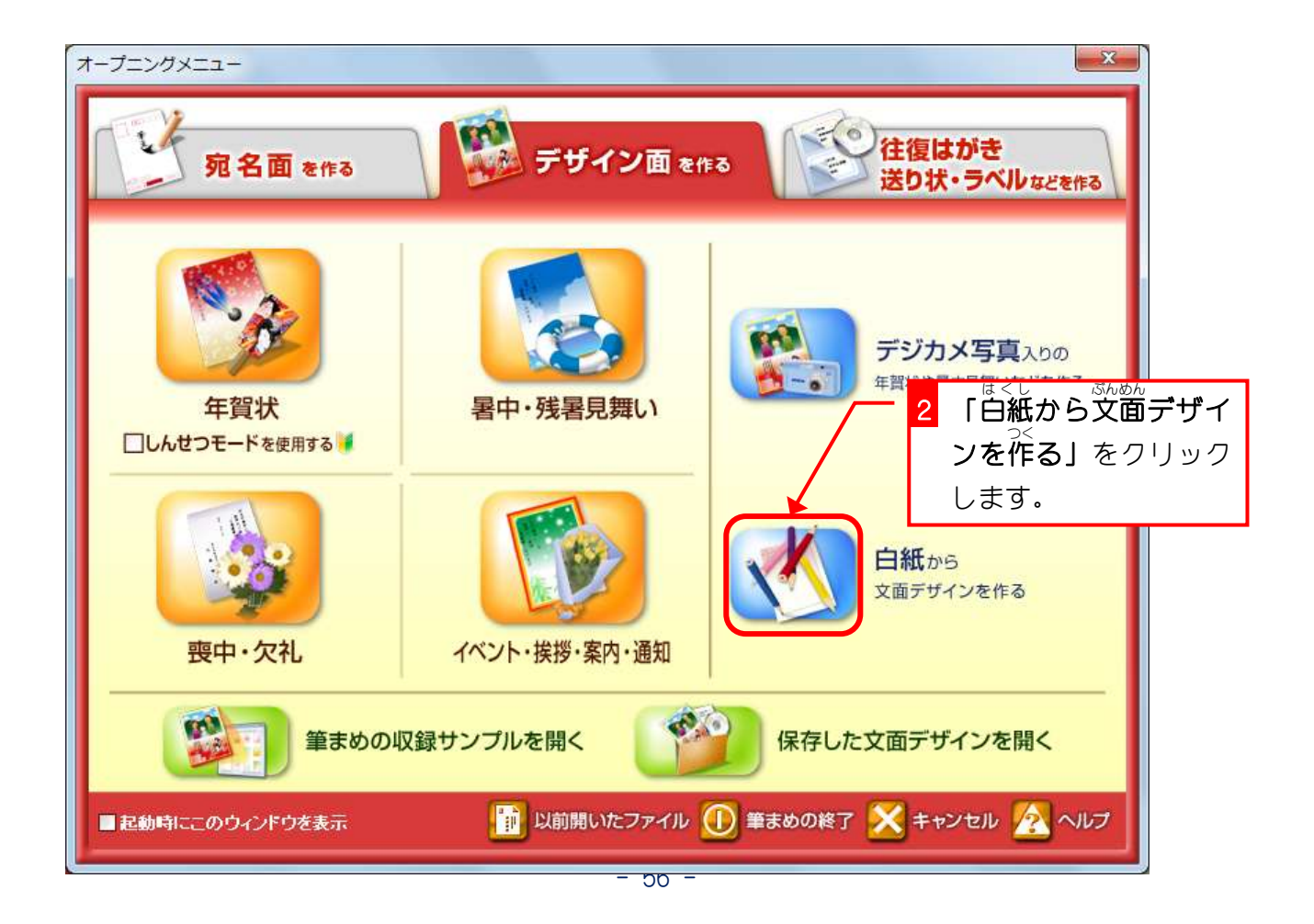

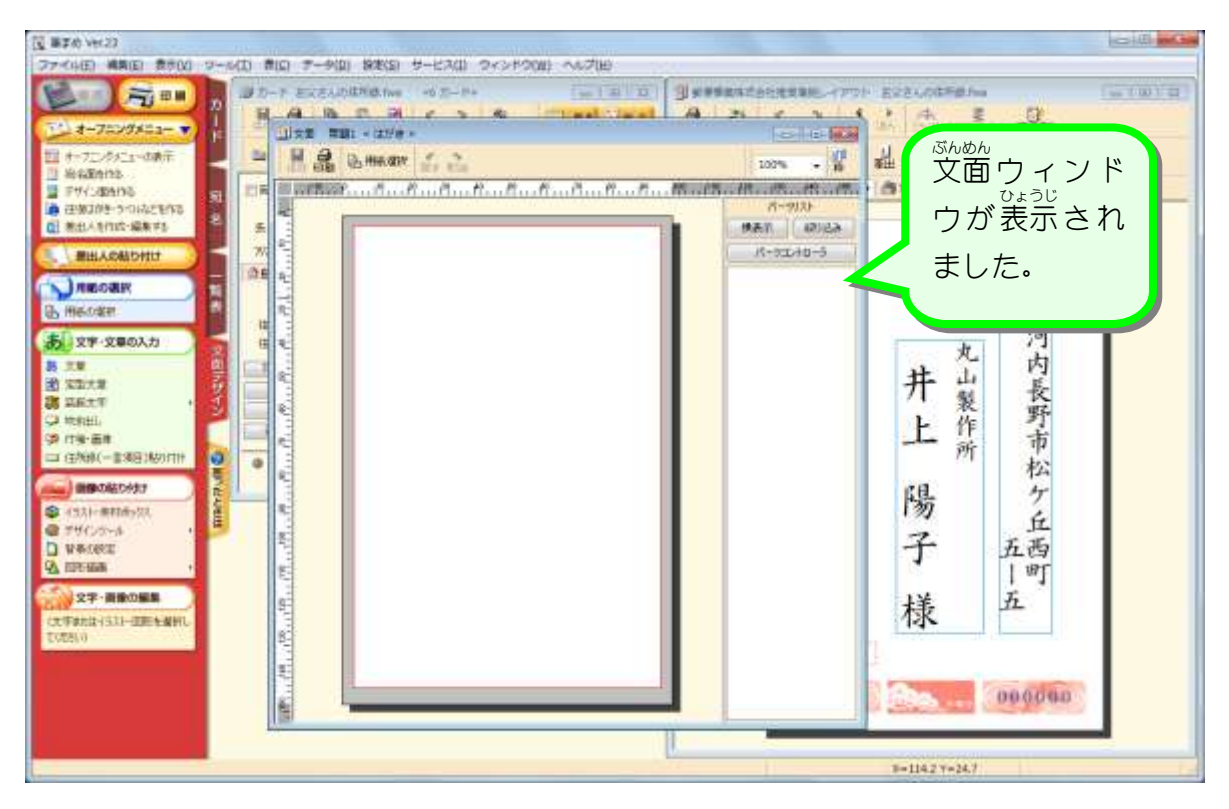

2. 年賀文字 <sub>も じーそうにゅう</sub><br>文字を挿 入しましょう ― <sub>きんがしねん</sub><br>「謹賀新年」という年賀文字のイラストを挿 入してみましょ う。

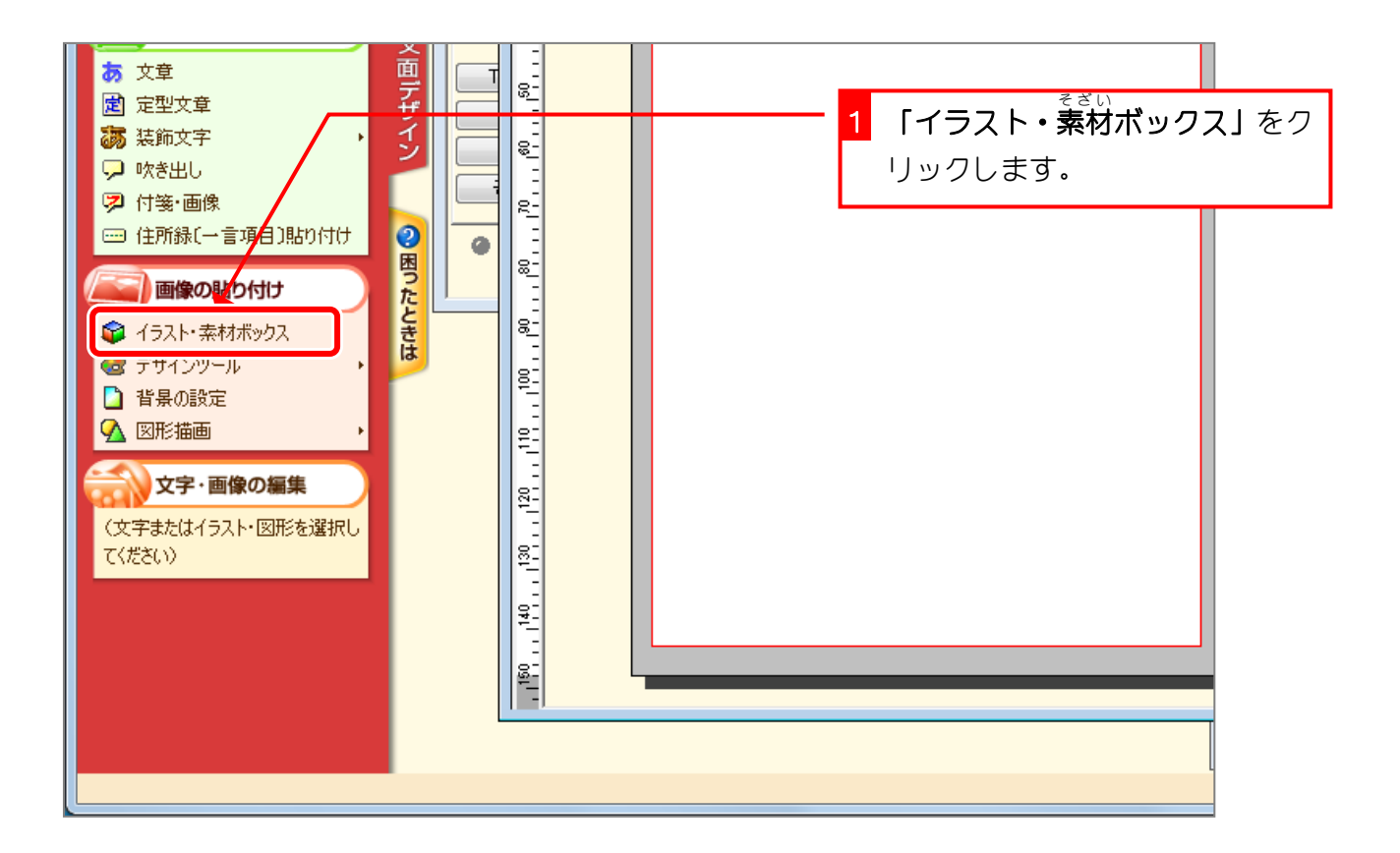

筆まめ Ver23

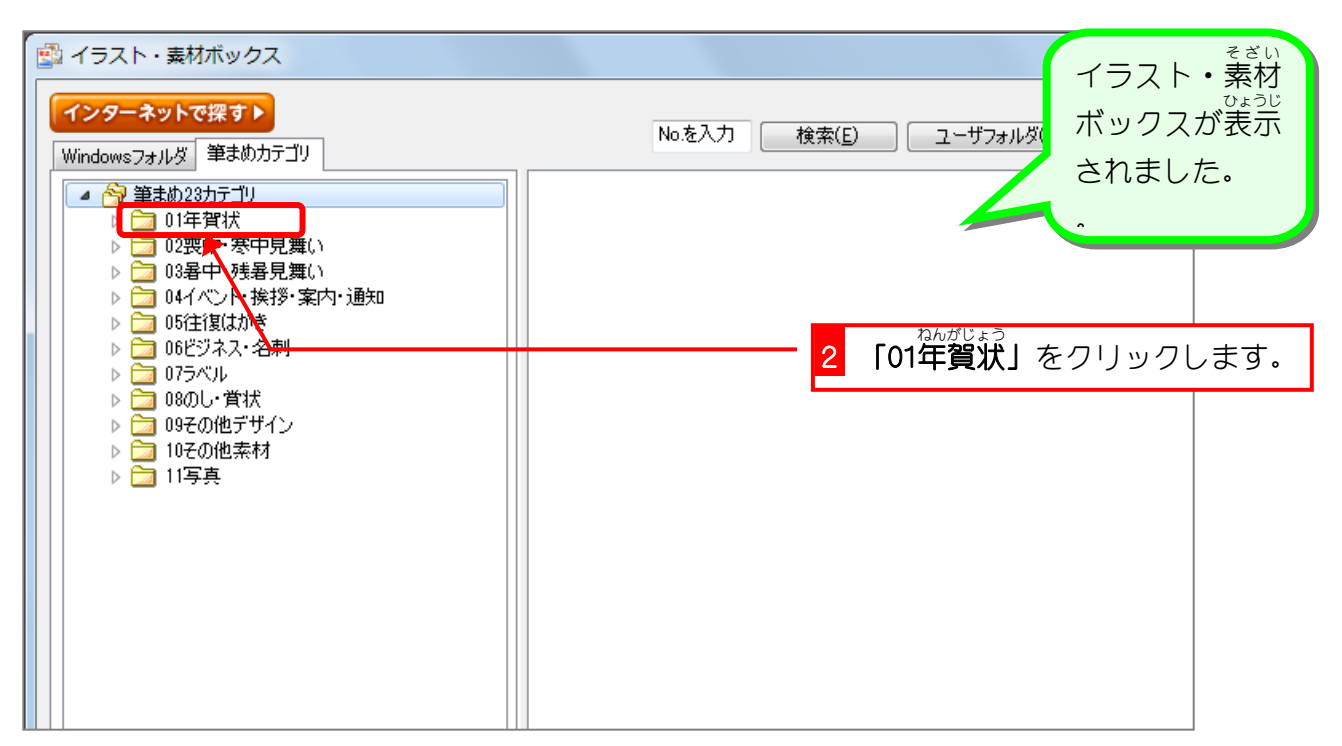

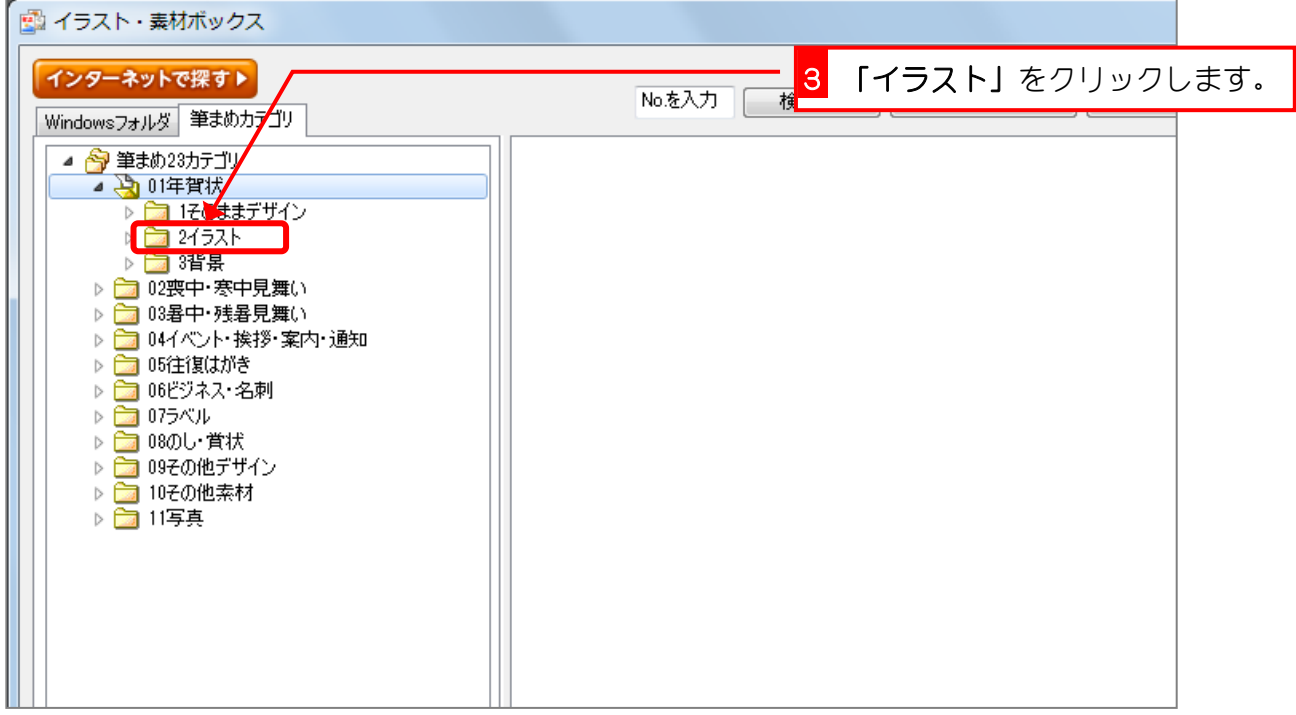

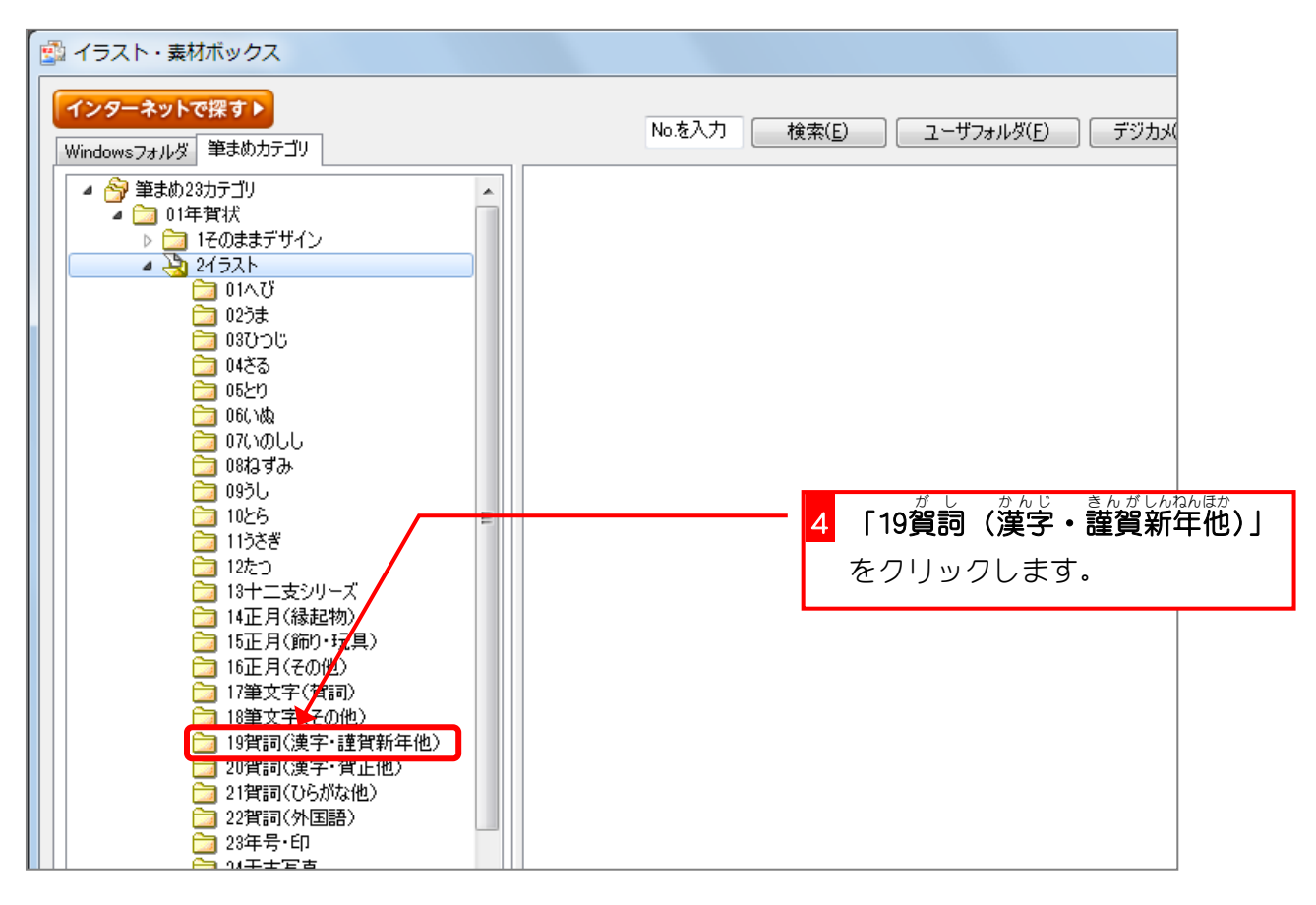

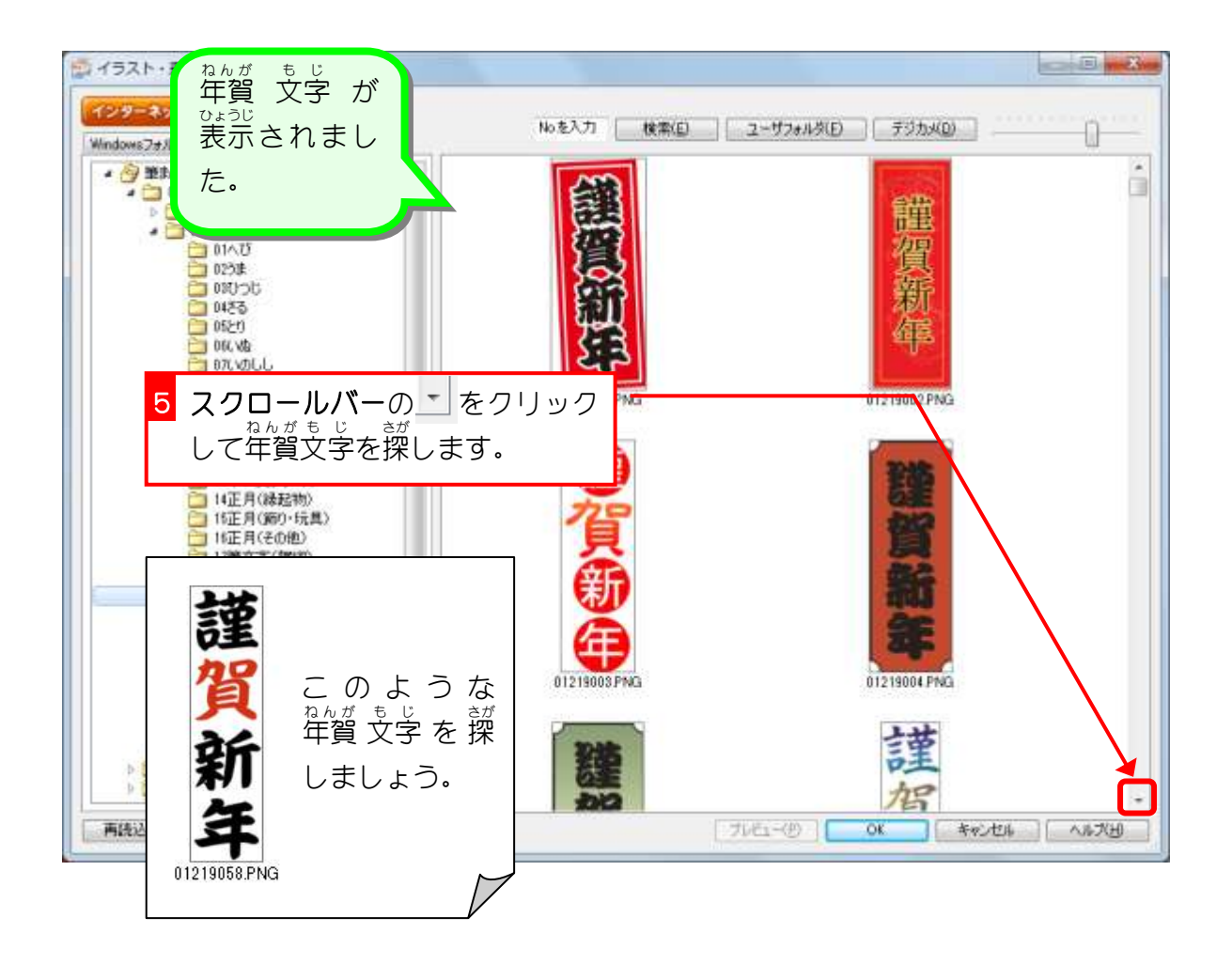

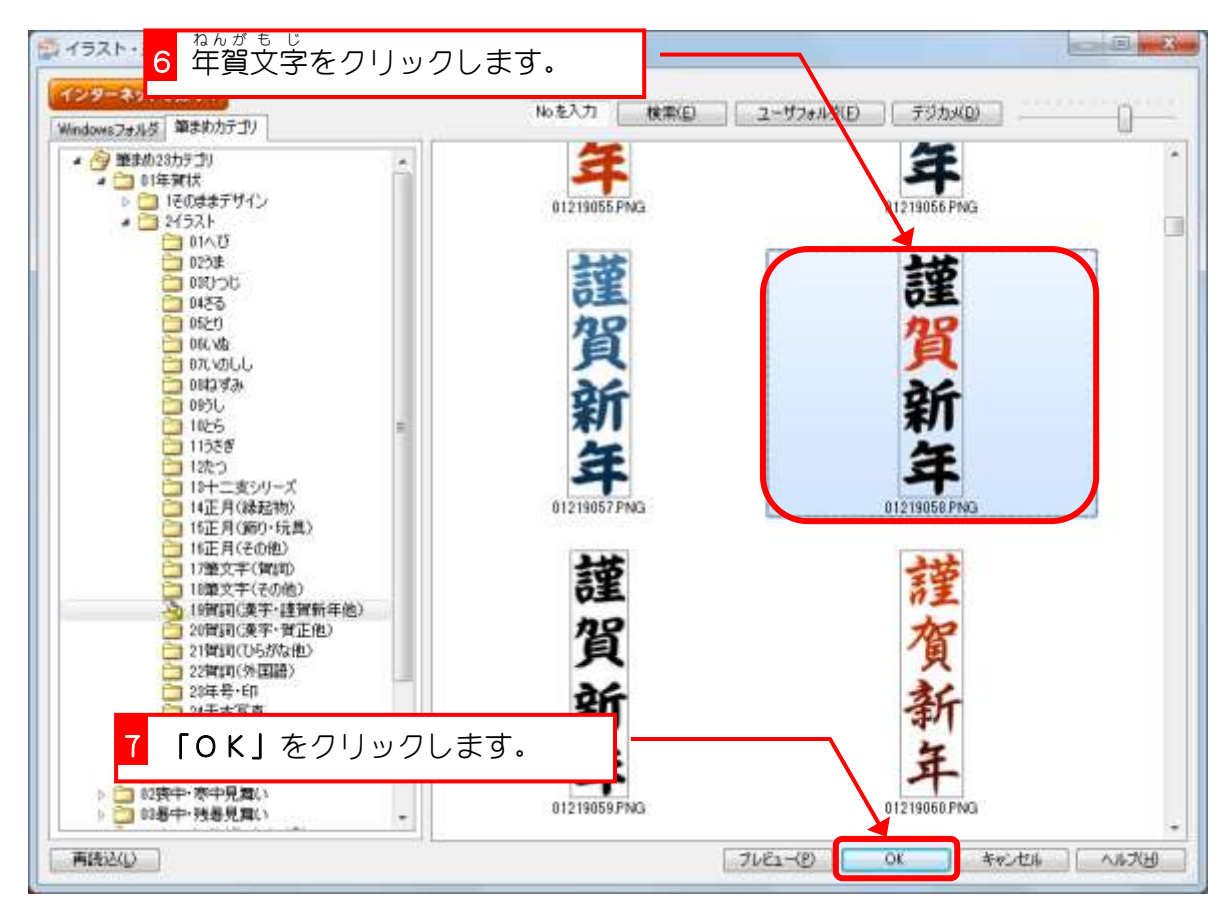

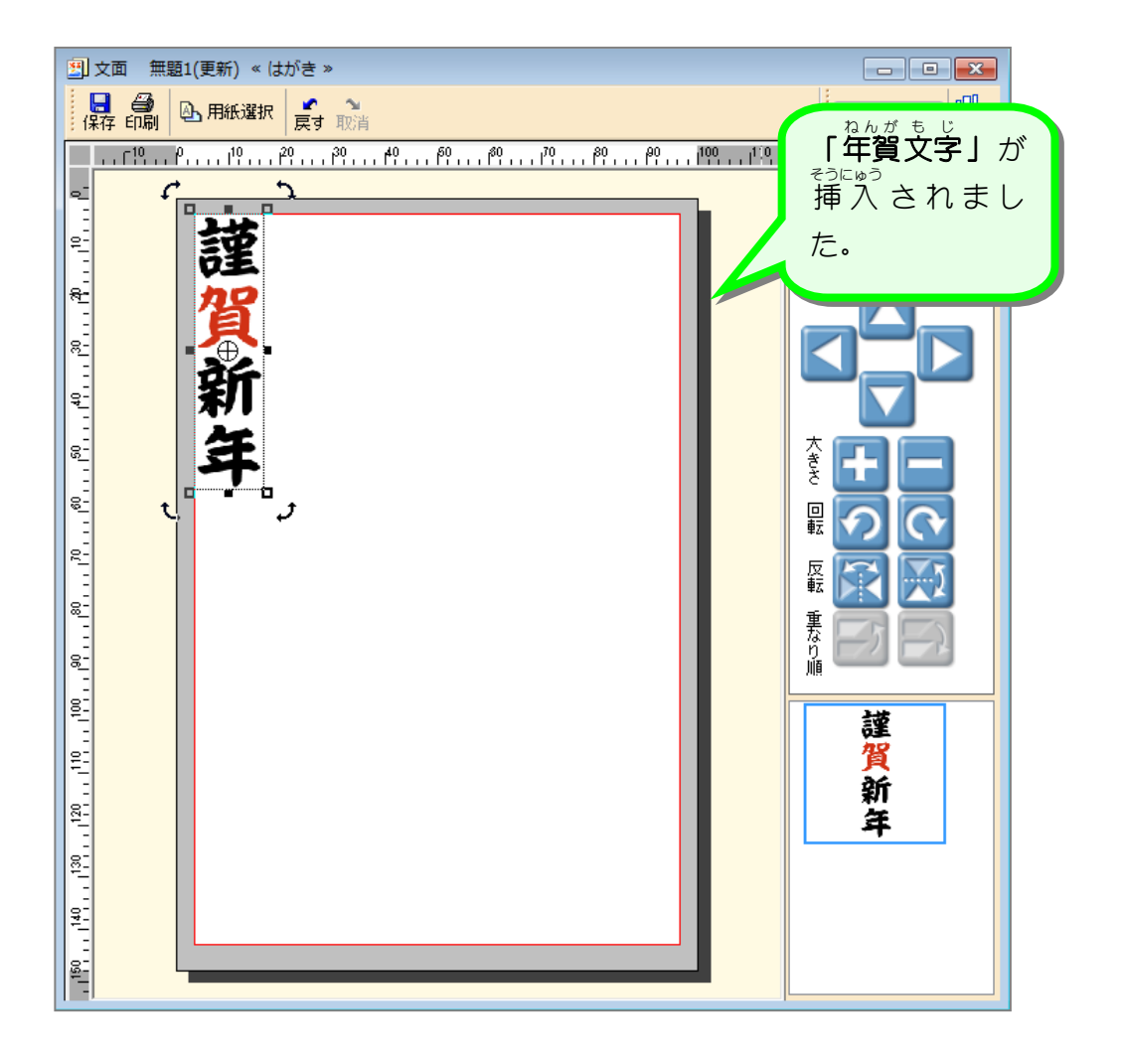

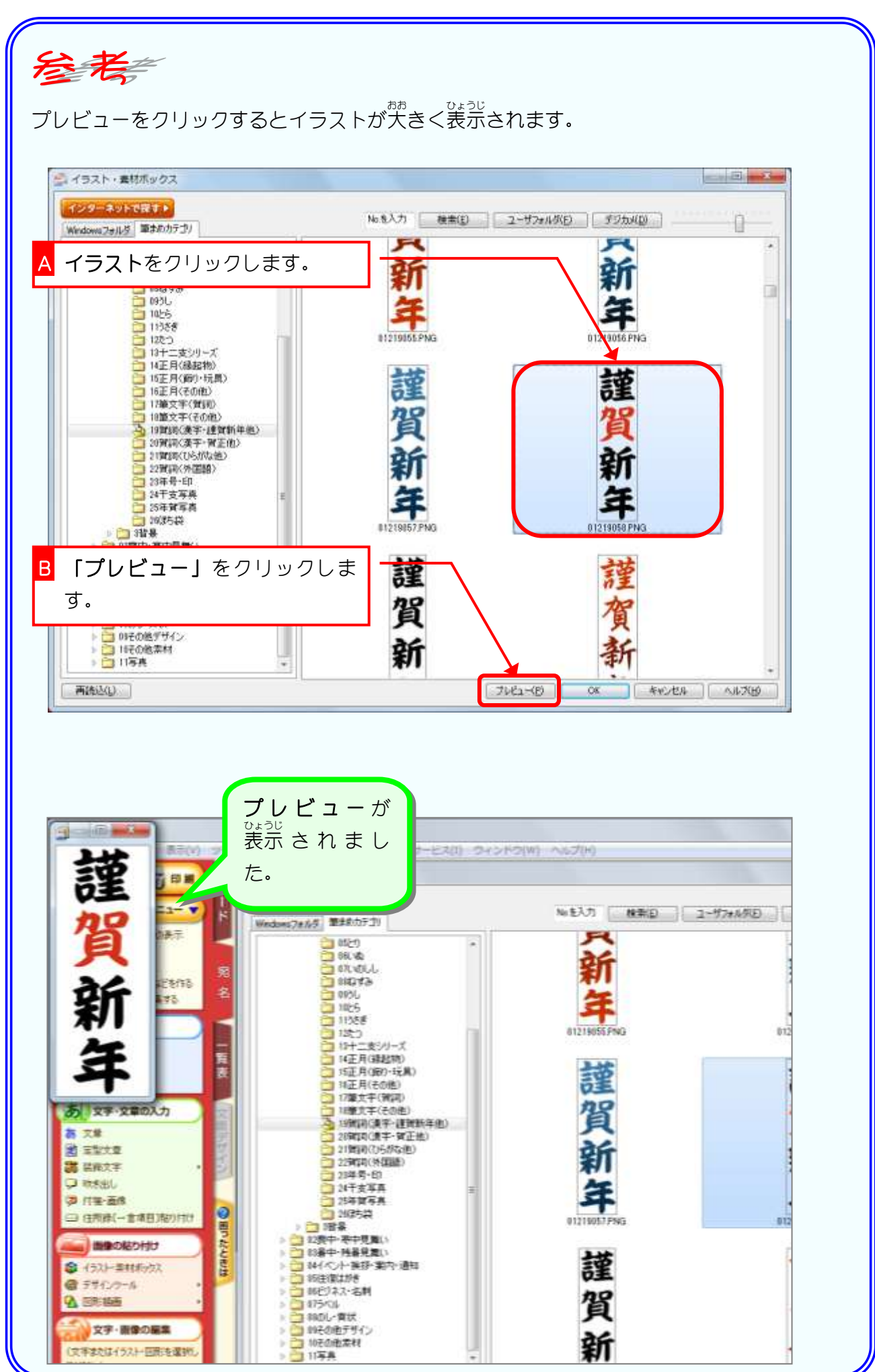

#### **3.** 年賀文字 も じ 、<sub>いどう</sub><br>を移動しましょう

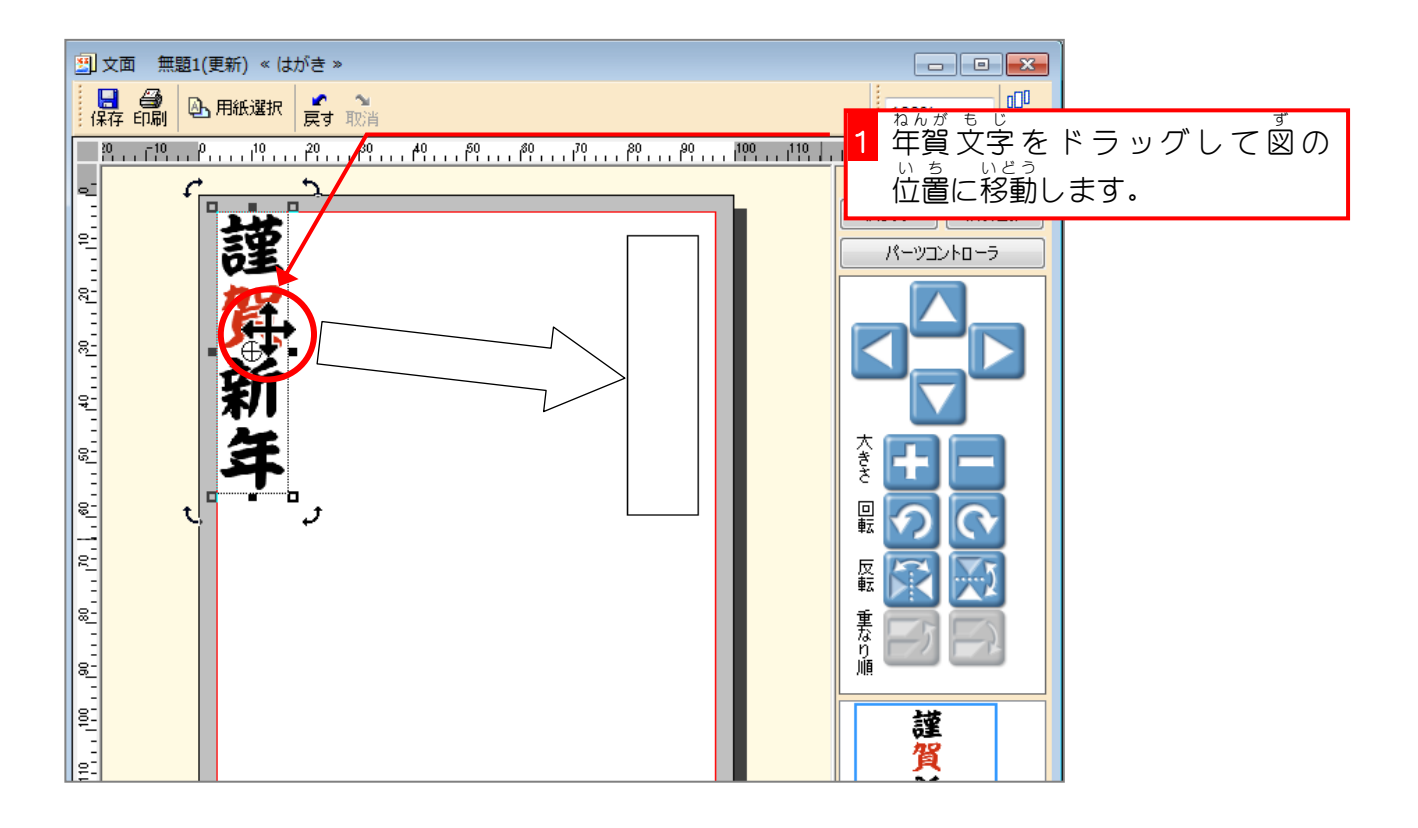

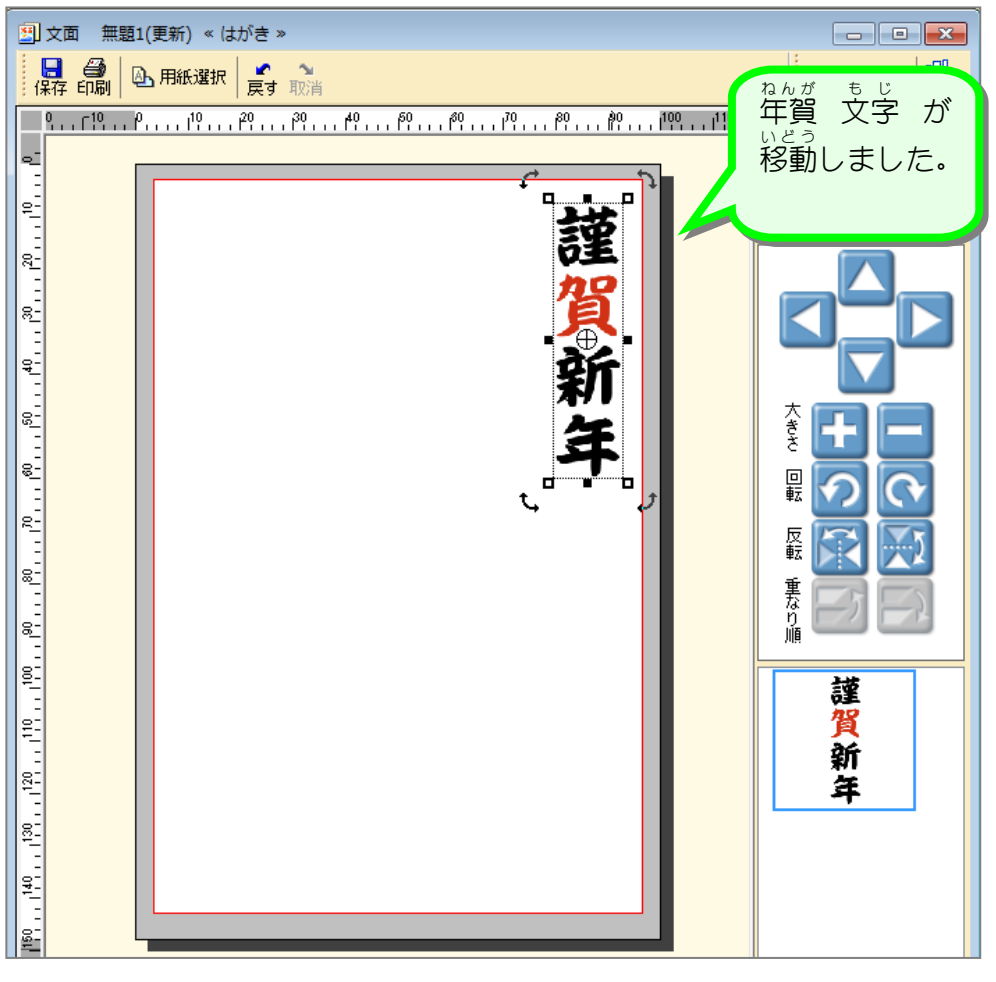

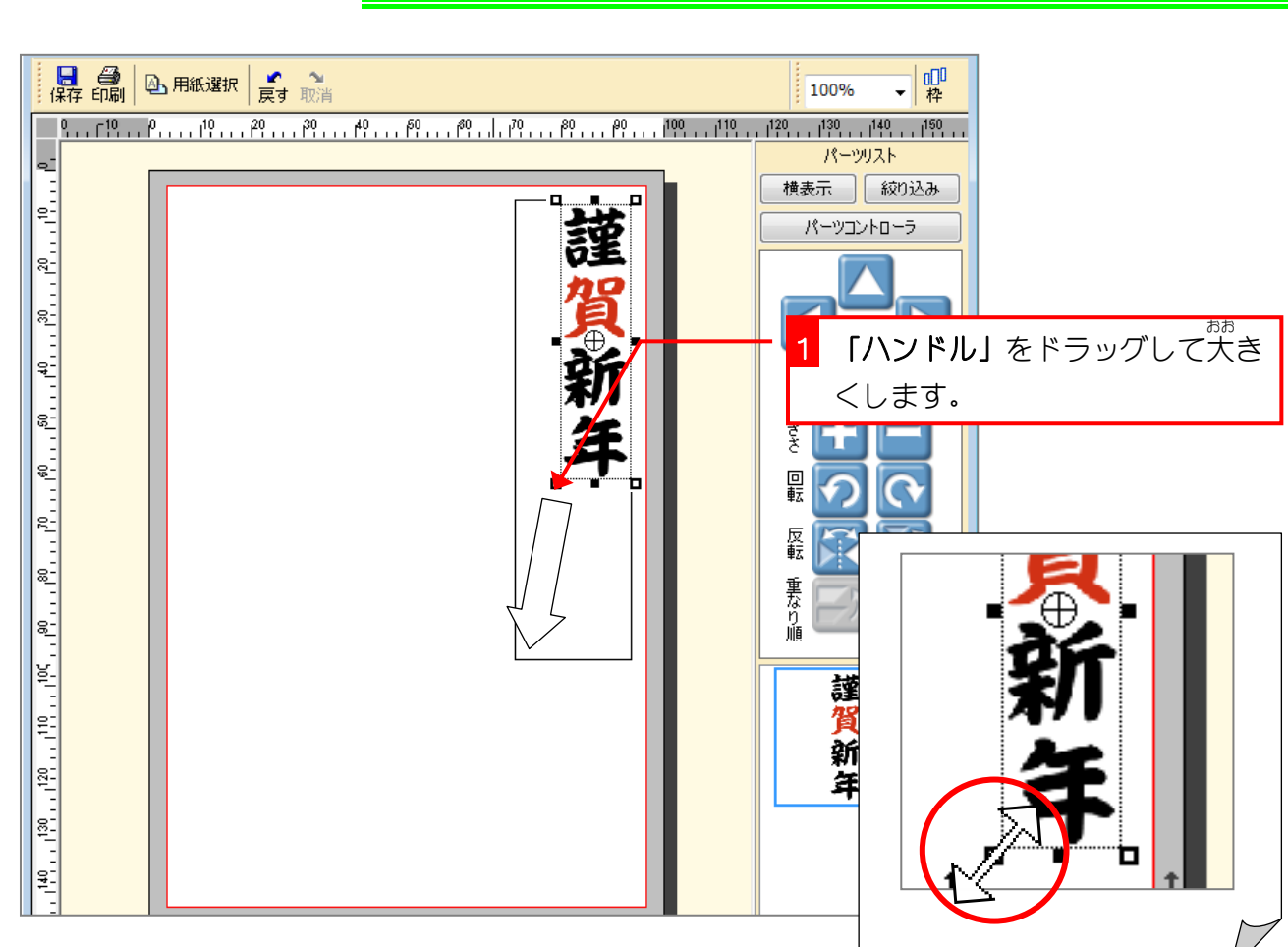

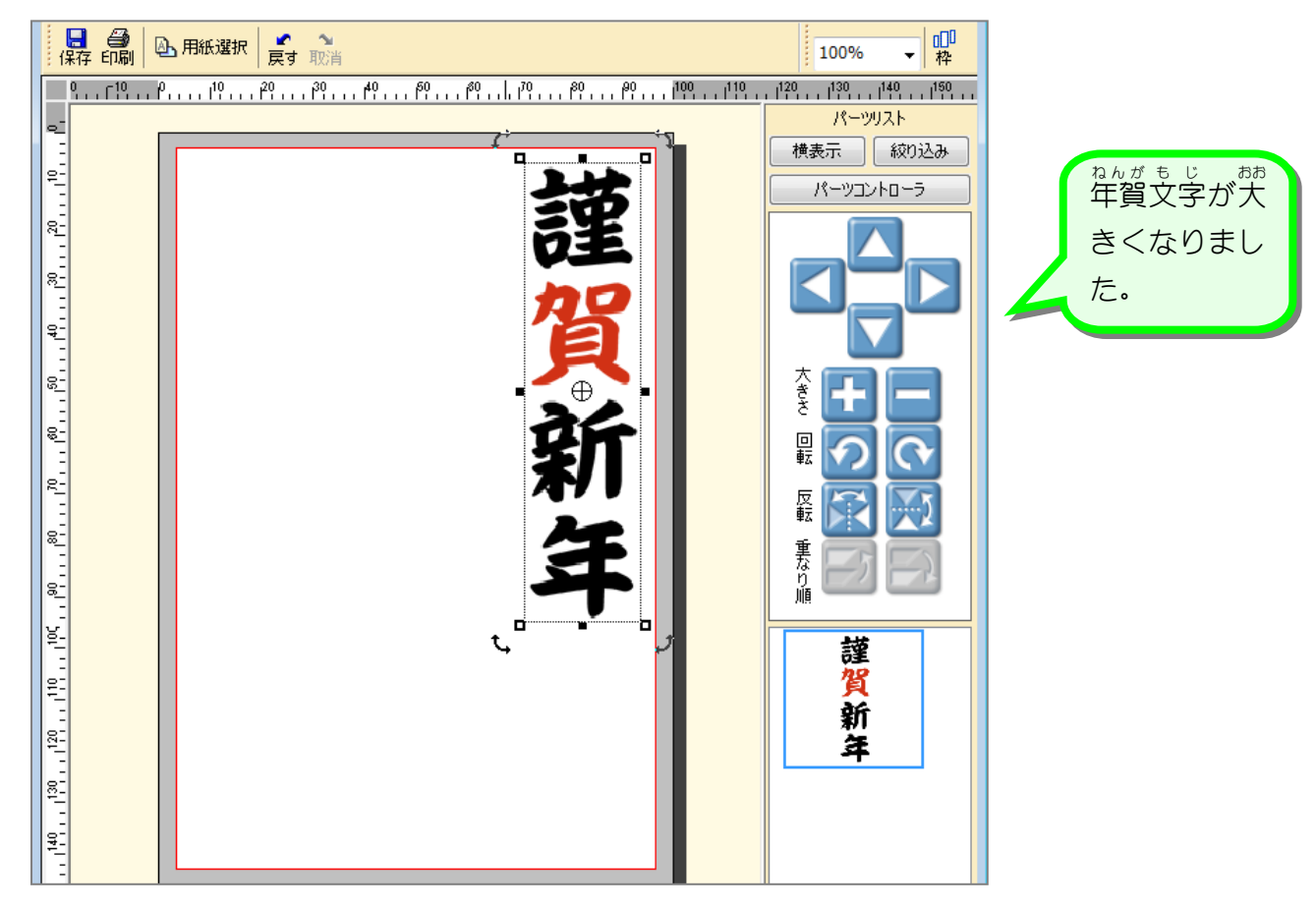

#### <sub>ねんがもじ</sub><br>4. 年賀文字 も じ のサイズを大 おお きくしましょう

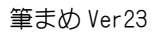

# STEP2. イラストを挿入しましょう

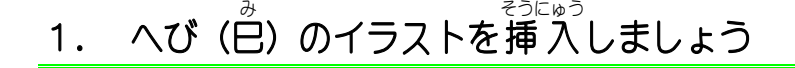

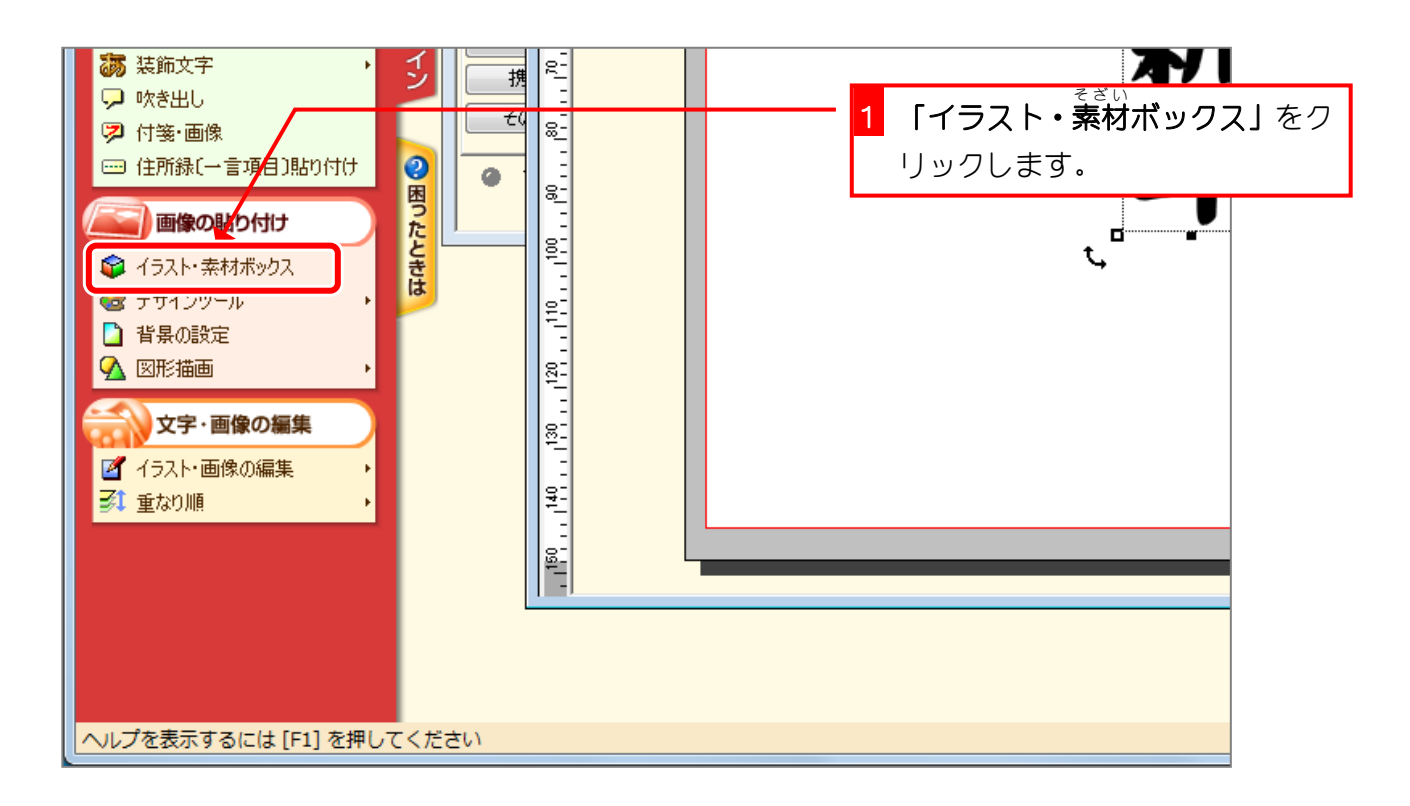

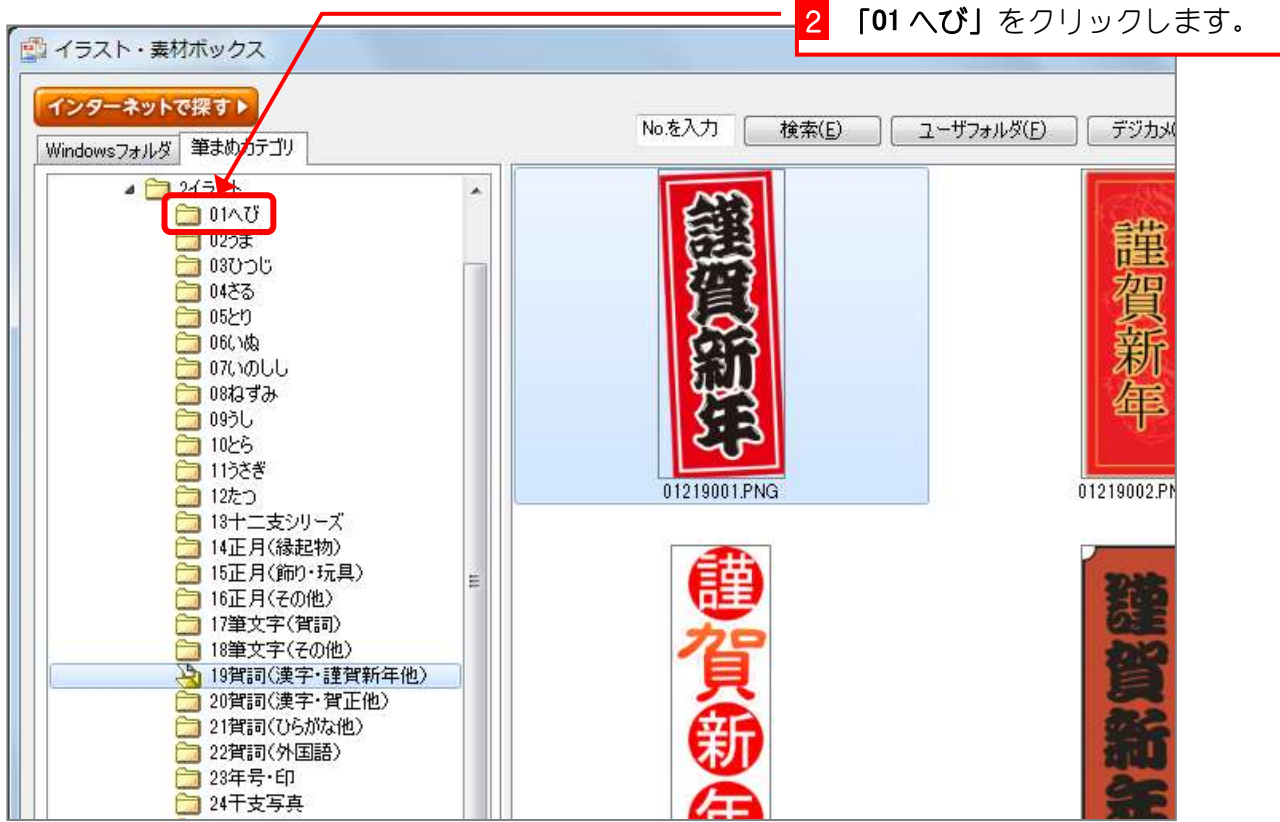

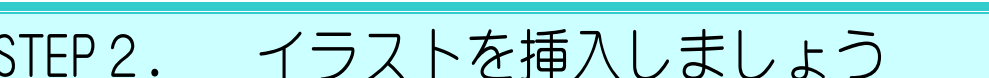

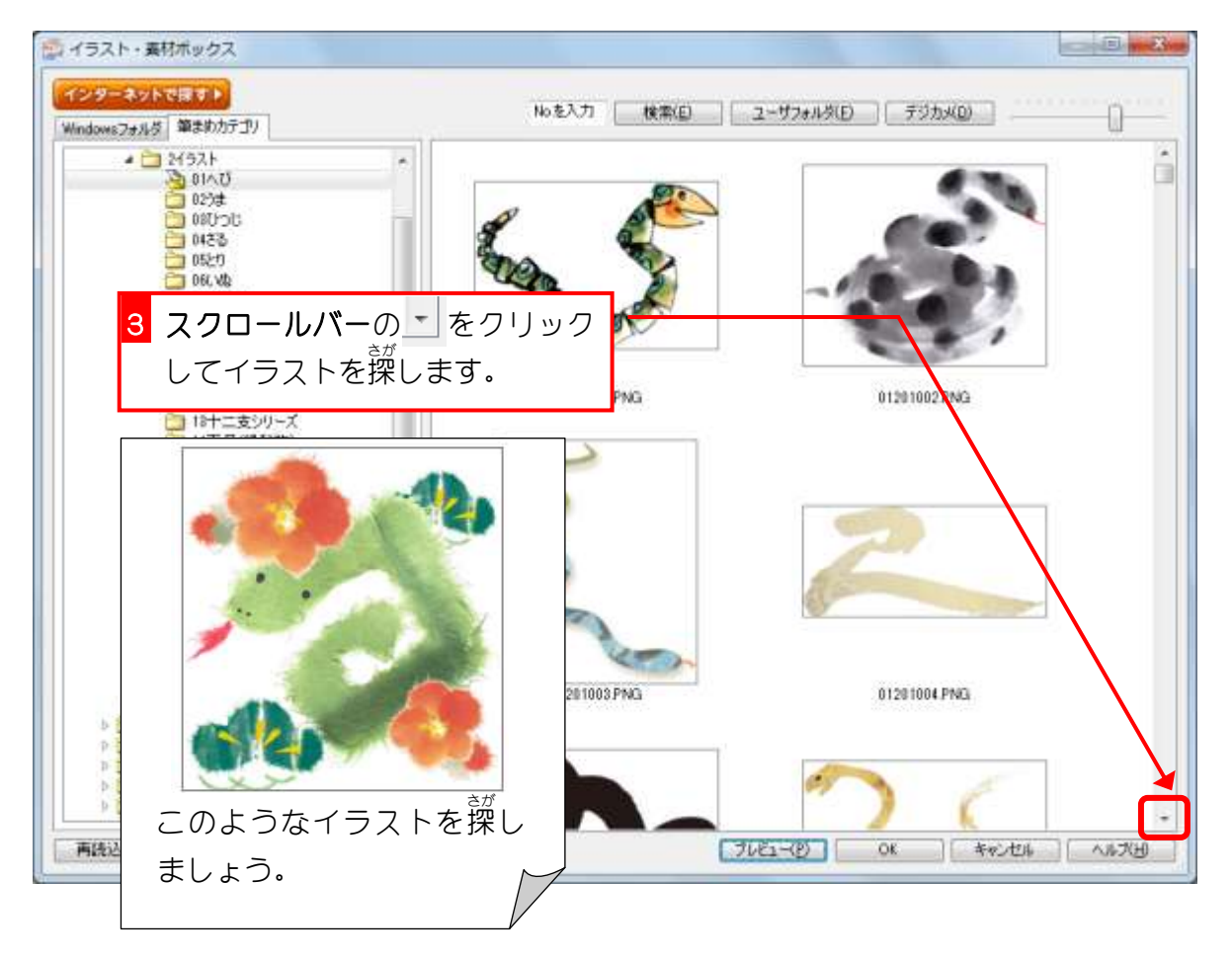

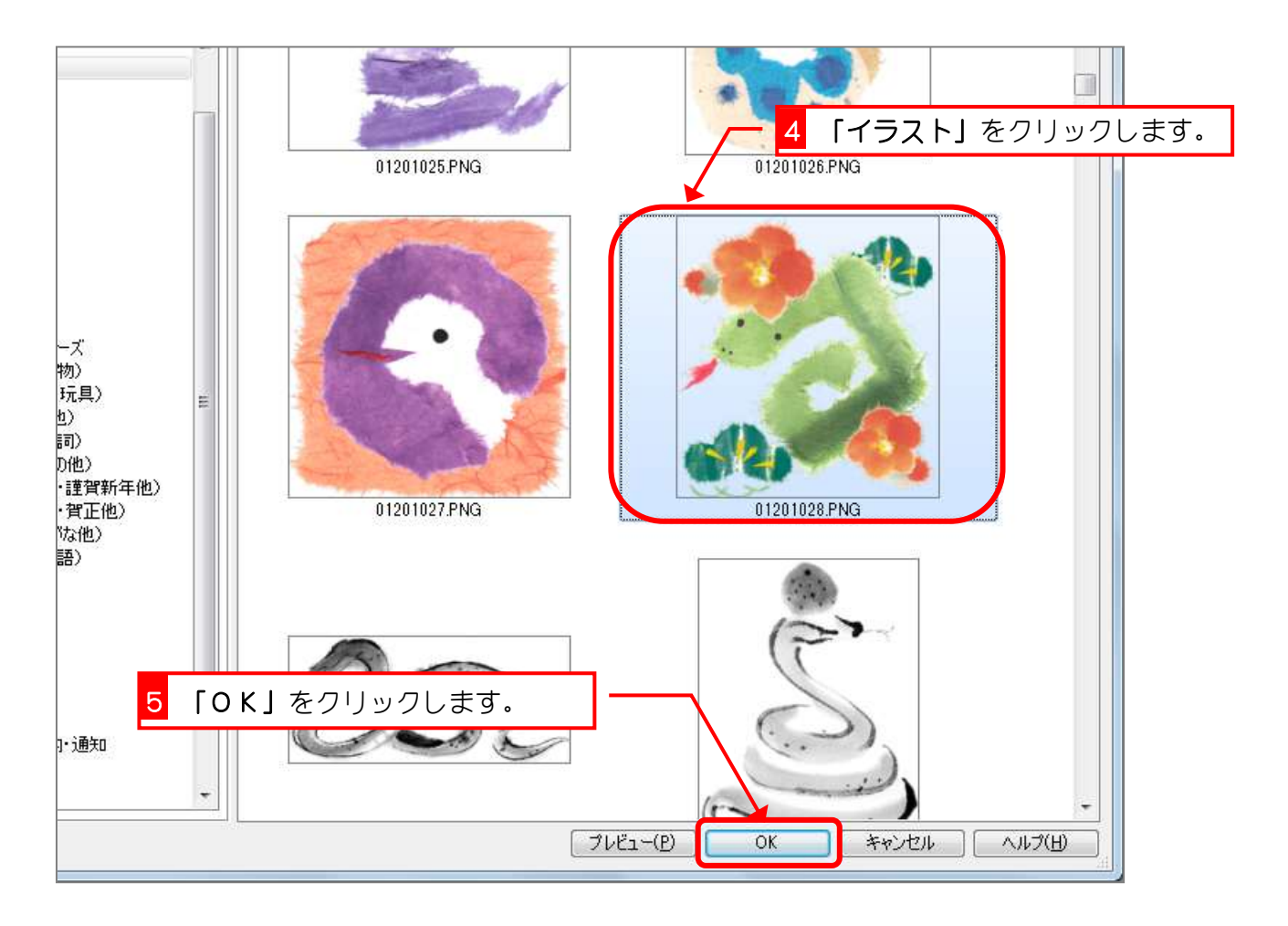

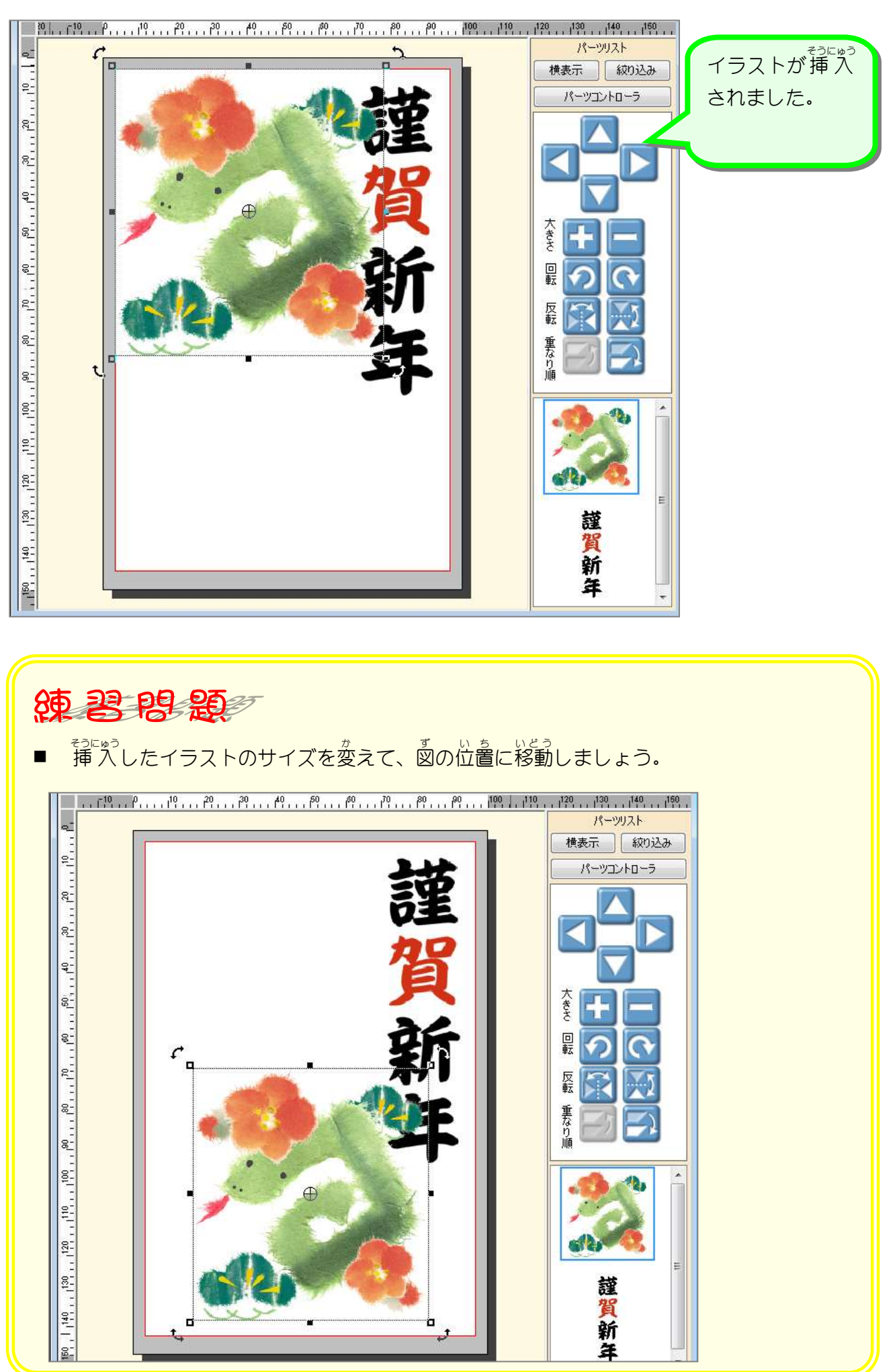